# TANGO® software

## **GUÍA DE IMPLEMENTACIÓN**

### INTEGRACIÓN CONTABLE

*Implementación de la parametrización contable*

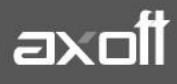

#### **IMPLEMENTACIÓN DE LA INTEGRACIÓN CONTABLE**

A través de esta guía, usted obtendrá los lineamientos necesarios para la implementación de la parametrización contable, reutilizando información del módulo Procesos generales.

Esta configuración será válida para aquellos sistemas que se integran con el módulo Tango Astor Contabilidad, y puede abarcar los siguientes módulos: Activo Fijo, Compras, Ventas, Sueldos y Tesorería.

#### **¿Qué nuevas funcionalidades se obtienen al integrar con el módulo Tango Astor Contabilidad?**

- Puede utilizar los auxiliares y subauxiliares definidos en Tango Astor Contabilidad desde los Módulos comerciales (Ventas, Stock, Compras, Fondos, Sueldos Astor, Activo Fijo)
- Puede definir y trabajar con auxiliares automáticos, evitando así la necesidad de definir cuentas por artículos, clientes, proveedores y legajos.
- Se elimina la opción de trabajar sin verificación de existencia de cuentas contables.
- Usted puede optar por generar asientos para los módulos Ventas, Compras y Tesorería junto al comprobante, o hacerlo en forma diferida. (Nota: Esta última opción no está disponible para los módulos Ventas Restó ni para el módulo Ventas Punto de Venta)
- Puede consultar o modificar en el propio módulo los asientos ya generados utilizando el proceso Modificación de comprobantes.
- Puede obtener información contable desde los propios módulos de Ventas, Compras y Tesorería.
- Puede generar asientos en forma directa para la Base de datos actual mediante Exportación de asientos contables.
- El estado 'Contabilizado' es reemplazado por dos valores posibles:
	- o Asiento generado: cuando el comprobante tiene un asiento generado al ingreso del mismo o en forma diferida.
	- o Asiento exportado: cuando el asiento ya fue exportado a la contabilidad.

#### **¿Cómo será el nuevo Circuito Contable a partir de la Integración con Contabilidad Astor?**

En este esquema de describe el flujo de información, que nace con el ingreso de los comprobantes de las distintas operaciones en los módulos, pasando por la generación y exportación de asientos, hasta llegar a Tango Astor Contabilidad, al que se podrá acceder desde la solapa del comprobante de Tango Live.

#### **Primer escenario:**

- · Generación de asientos junto con el ingreso de comprobante
- · Exportación de asiento a Tango Astor Contabilidad a la misma base de datos.

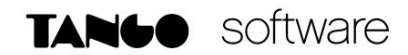

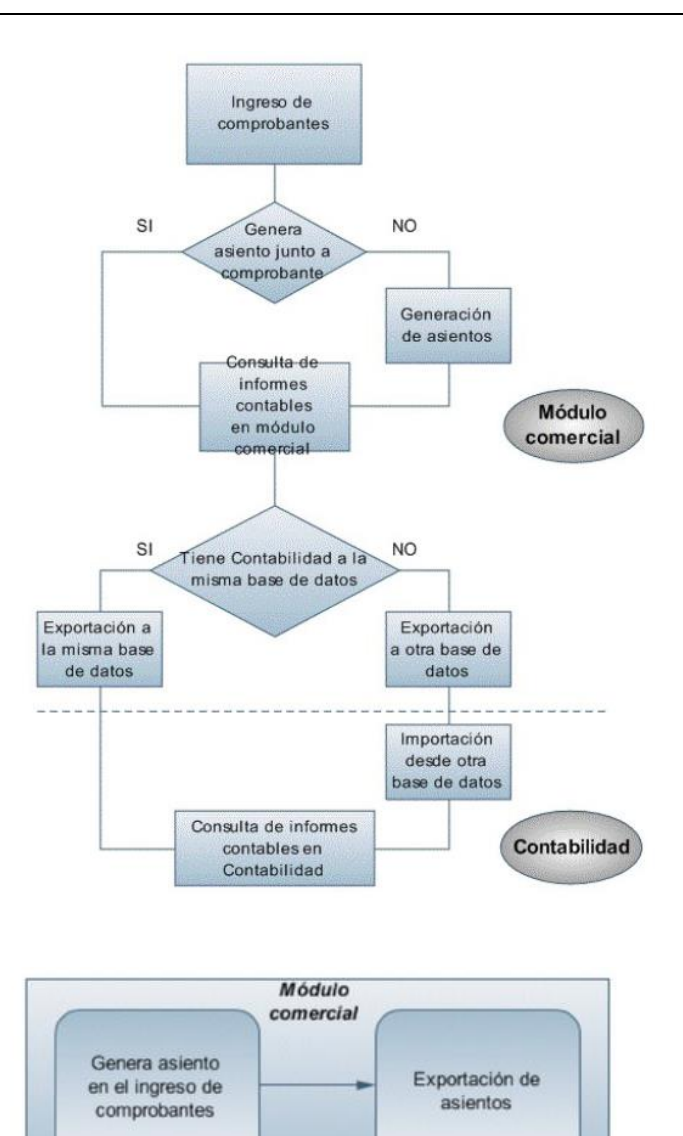

#### **Segundo escenario:**

- · No existe generación de asientos con el ingreso del comprobante.
- · Generación de asientos contable.
- · Exportación de asientos a Tango Astor Contabilidad a la misma base de datos.

**AXOFT ARGENTINA S.A.** Cerrito 1186 Piso 2º - CP C1010AAX Buenos Aires – Argentina [www.axoft.com](http://www.axoft.com/)

**TANGO CENTRO DE CLIENTES** Cerrito 1214 - CP C1010AAZ Buenos Aires – Argentina +54 (011) 5031-8264 - +54 (011) 4816-2620

**SOPORTE TÉCNICO** Mesa de ayuda: +54 (011) 5256-2919 [servicios@axoft.com](mailto:servicios@axoft.com) Lunes a viernes de 8:30 a 18:30 hs.

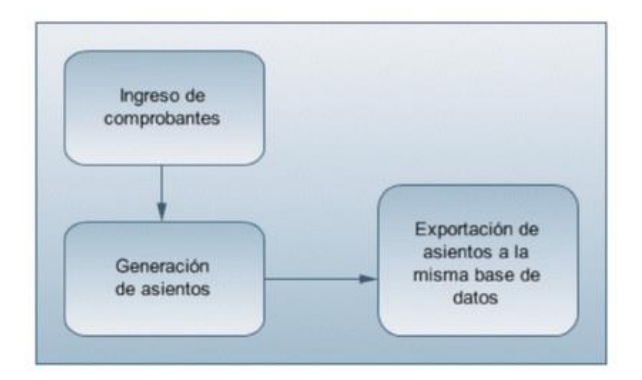

#### **Tercer escenario:**

- · Generación de asientos junto al ingreso de comprobante.
- · Exportación de asiento a Tango Astor Contabilidad a otra base de datos.
- · Importación de asiento a Tango Astor Contabilidad.

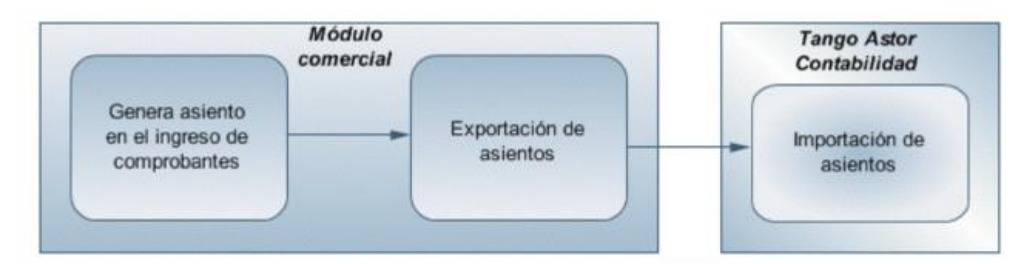

#### **Cuarto escenario:**

- · No hay generación de asientos con el ingreso del comprobante.
- · Generación de asientos contables.
- · Exportación de asientos a Tango Astor Contabilidad a otra base de datos.
- · Importación de asiento a Tango Astor Contabilidad.

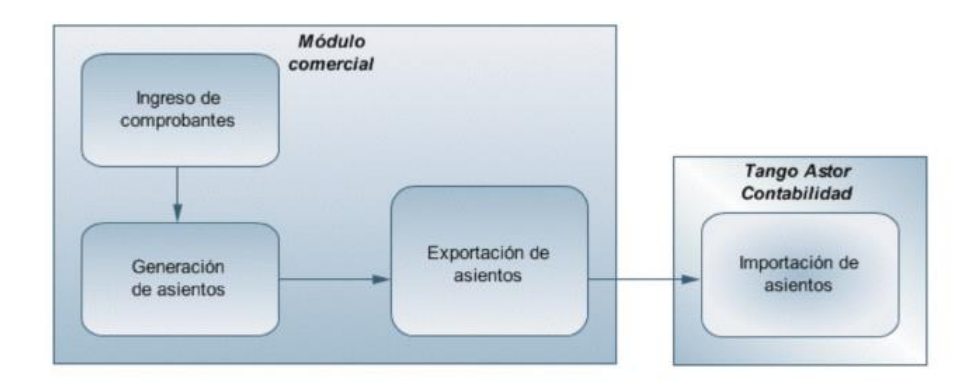

**AXOFT ARGENTINA S.A.** Cerrito 1186 Piso 2º - CP C1010AAX Buenos Aires – Argentina [www.axoft.com](http://www.axoft.com/)

**TANGO CENTRO DE CLIENTES** Cerrito 1214 - CP C1010AAZ Buenos Aires – Argentina +54 (011) 5031-8264 - +54 (011) 4816-2620

**SOPORTE TÉCNICO** Mesa de ayuda: +54 (011) 5256-2919 [servicios@axoft.com](mailto:servicios@axoft.com) Lunes a viernes de 8:30 a 18:30 hs.

#### **Consulta de la Información Contable**

De esta manera, usted puede obtener información contable desde el módulo Tango Astor Contabilidad a través del detalle de comprobantes del asiento contable, y desde allí acceder a la solapa del comprobante del módulo comercial en Tango Live. O puede acceder al asiento importado en el módulo Tango Astor Contabilidad desde del módulo comercial, a través de la consulta Contabilización de comprobantes de Tango Live.

Al ingresar un comprobante en cualquiera de los módulos mencionados, si el mismo está habilitado para generar asiento, puede generarlo en el ingreso del comprobante o luego desde el proceso masivo de Generación de asientos.

Luego del ingreso de comprobante, y en caso de tener los permisos necesarios, aparecerá la pantalla del asiento del comprobante.

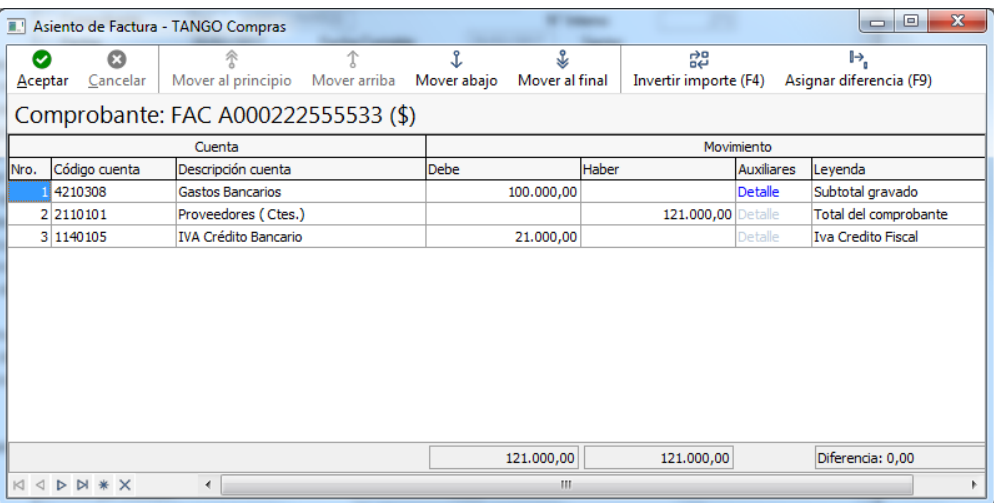

A continuación se muestra un ejemplo de factura de proveedores:

En ese momento usted puede consultar esta información desde la consulta o modificación de comprobantes, desde el subdiario de asientos, desde las consultas Tango Live de contabilidad o desde la solapa Tango Live de comprobantes.

El asiento generado del comprobante quedará almacenado en el módulo. Para transportar esta información a contabilidad debe realizar una exportación de asientos. Usted tiene dos posibilidades:

· datos, con lo cual la importación en contabilidad es automática; Si posee el módulo Tango Astor Contabilidad puede optar por transportarlos a la misma base de

· importado desde el proceso Importación de asientos en la llave correspondiente. Puede trasportarlos a otra base de datos. En este caso, se generará un archivo ZIP que deberá ser

En el caso de agrupar más de un comprobante por asiento exportado, viajará junto con el asiento el detalle de esos comprobantes. Usted puede consultar esta información desde el asiento de contabilidad, en la solapa Comprobantes.

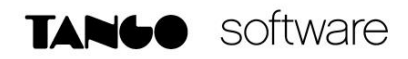

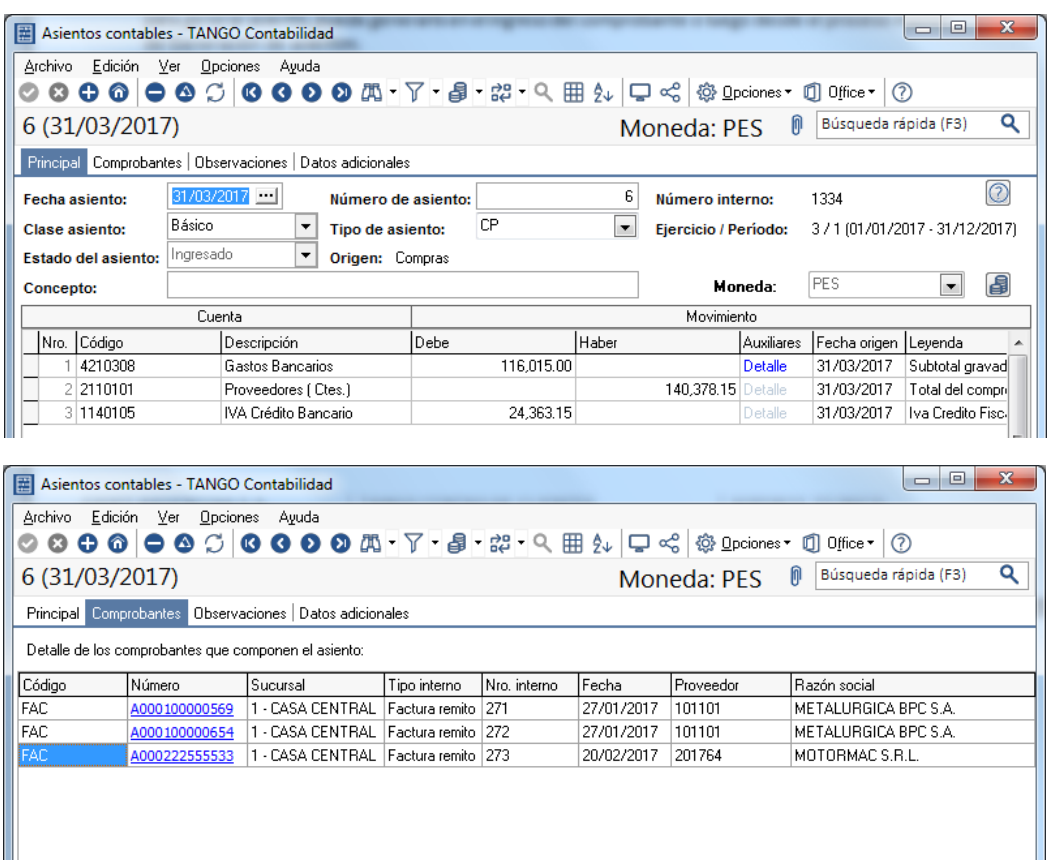

Cuando los módulos comerciales y el módulo Tango Astor Contabilidad se encuentran en una misma empresa, será posible acceder a la solapa Tango Live del comprobante al que corresponde el asiento, a partir de los asientos contables importados.

Desde la solapa Tango Live usted puede consultar los datos del comprobante y el asiento generado para éste.

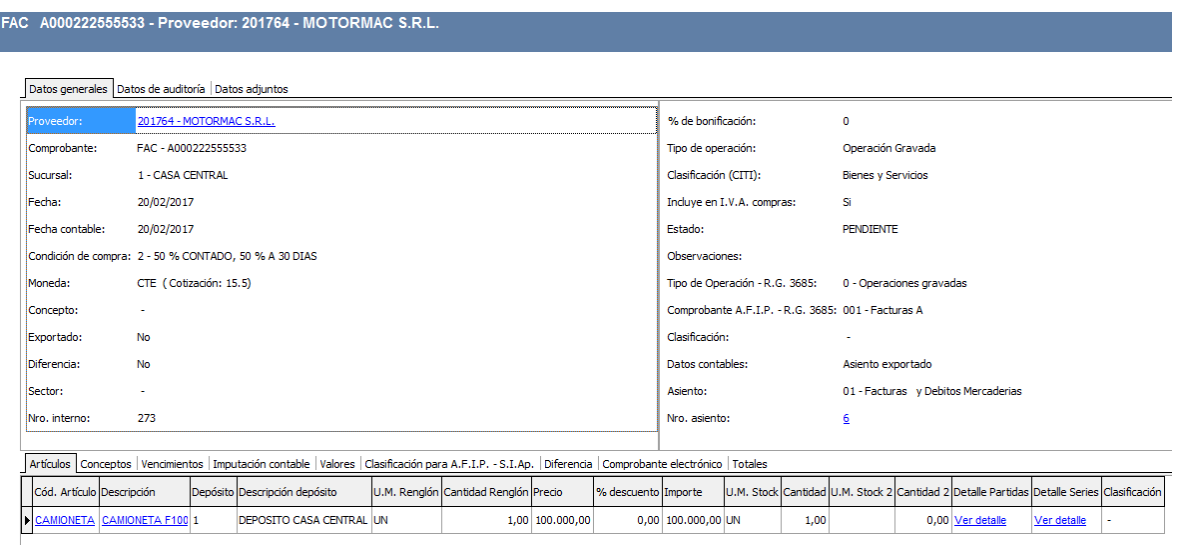

**AXOFT ARGENTINA S.A.** Cerrito 1186 Piso 2º - CP C1010AAX Buenos Aires – Argentina [www.axoft.com](http://www.axoft.com/)

**TANGO CENTRO DE CLIENTES** Cerrito 1214 - CP C1010AAZ Buenos Aires – Argentina +54 (011) 5031-8264 - +54 (011) 4816-2620

**SOPORTE TÉCNICO** Mesa de ayuda: +54 (011) 5256-2919 [servicios@axoft.com](mailto:servicios@axoft.com) Lunes a viernes de 8:30 a 18:30 hs.

#### **¿Qué novedades se encuentran según la integración contable seleccionada?**

A continuación se describen los parámetros y procesos que se agregan, modifican y eliminan según la integración contable seleccionada:

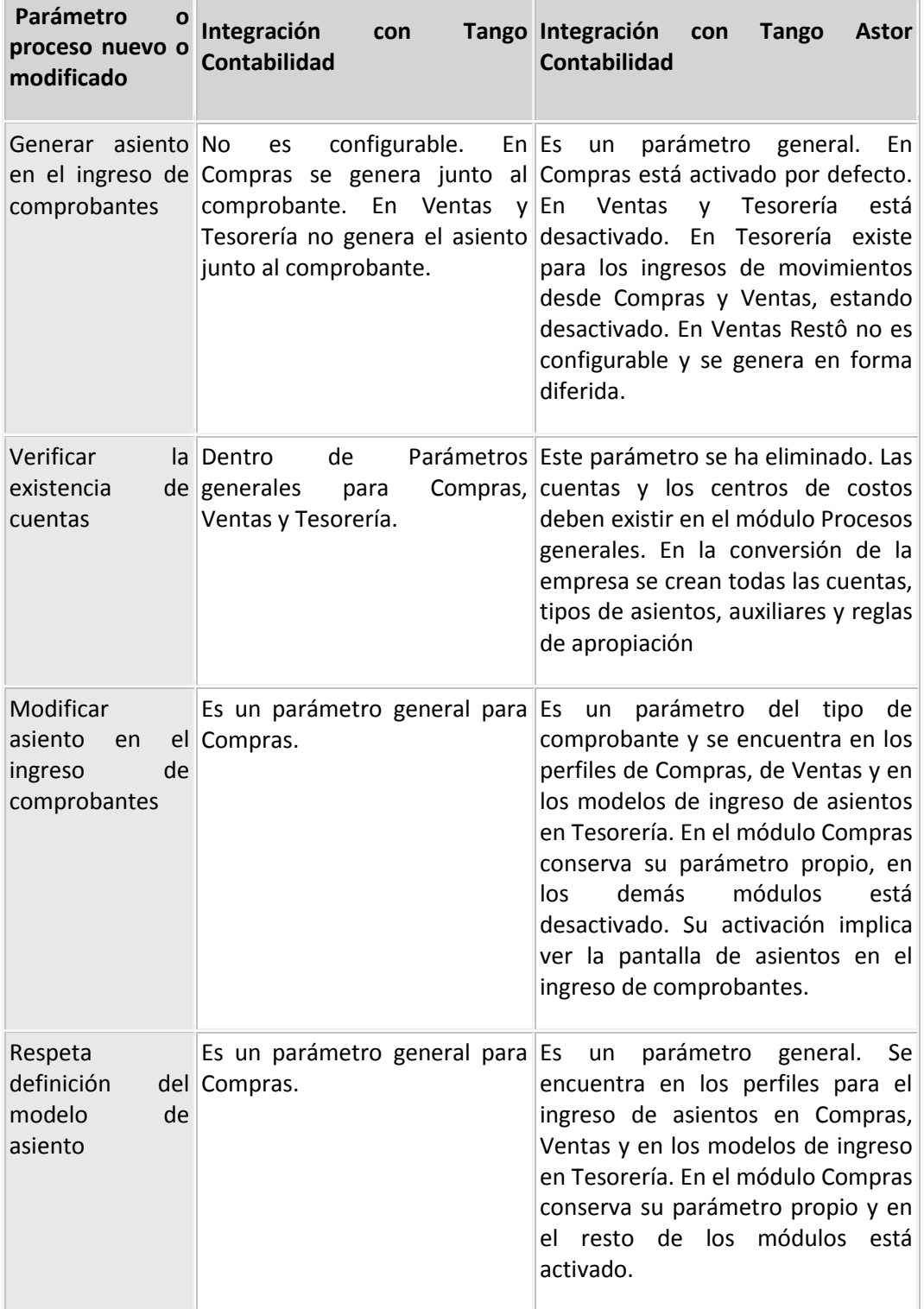

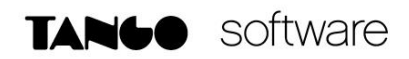

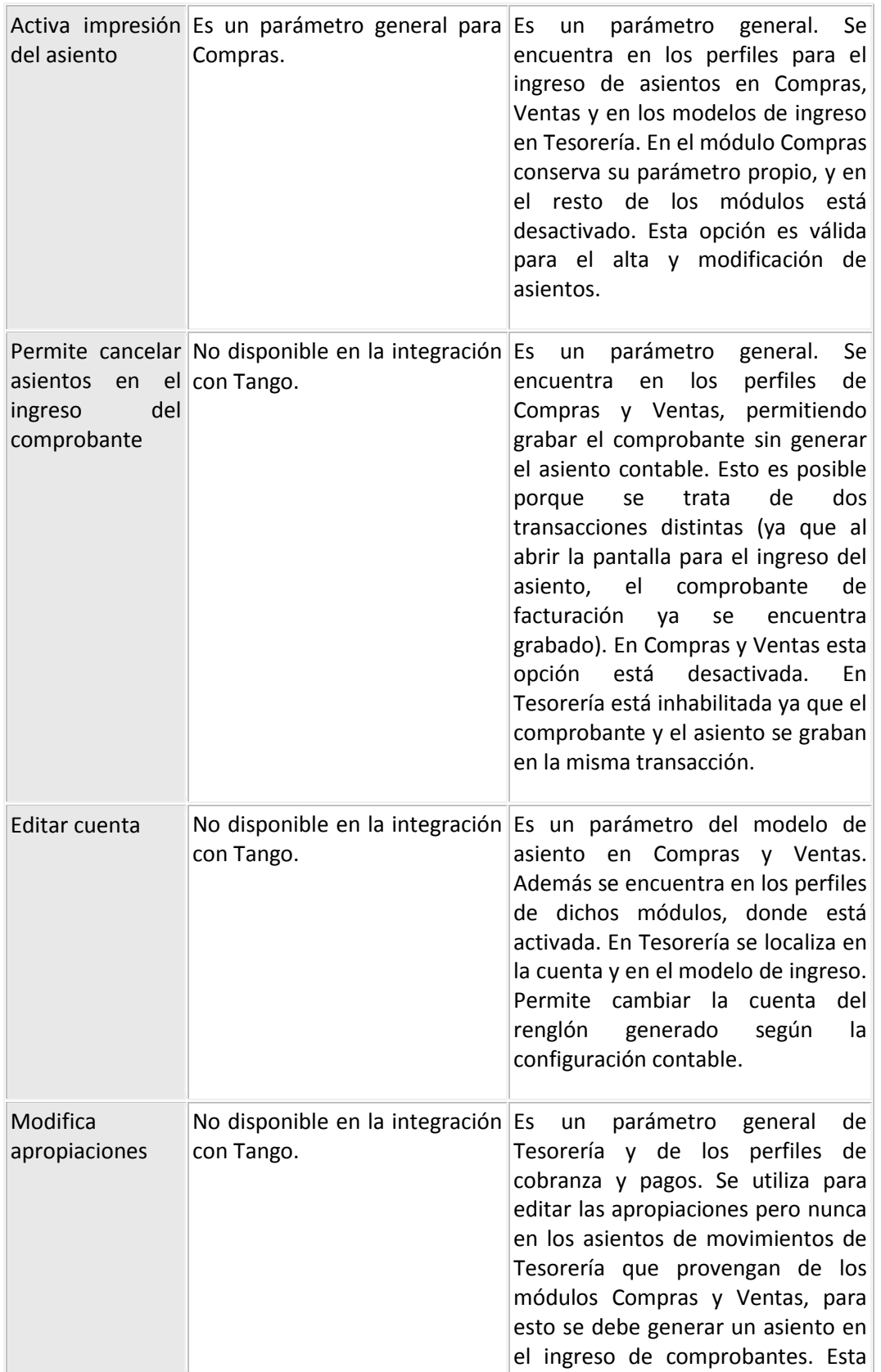

**AXOFT ARGENTINA S.A.** Cerrito 1186 Piso 2º - CP C1010AAX Buenos Aires – Argentina [www.axoft.com](http://www.axoft.com/)

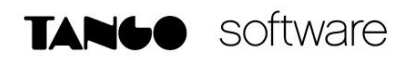

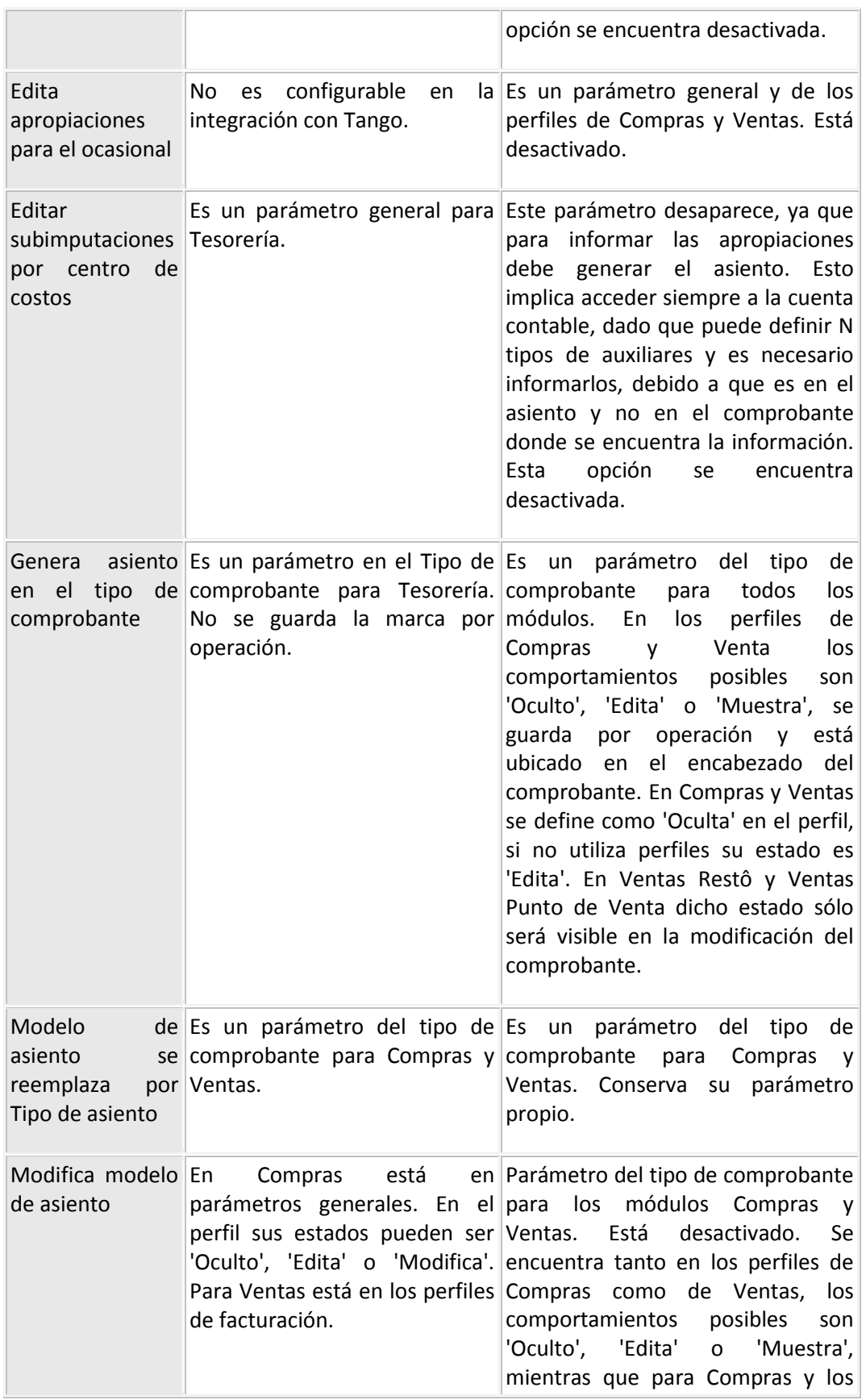

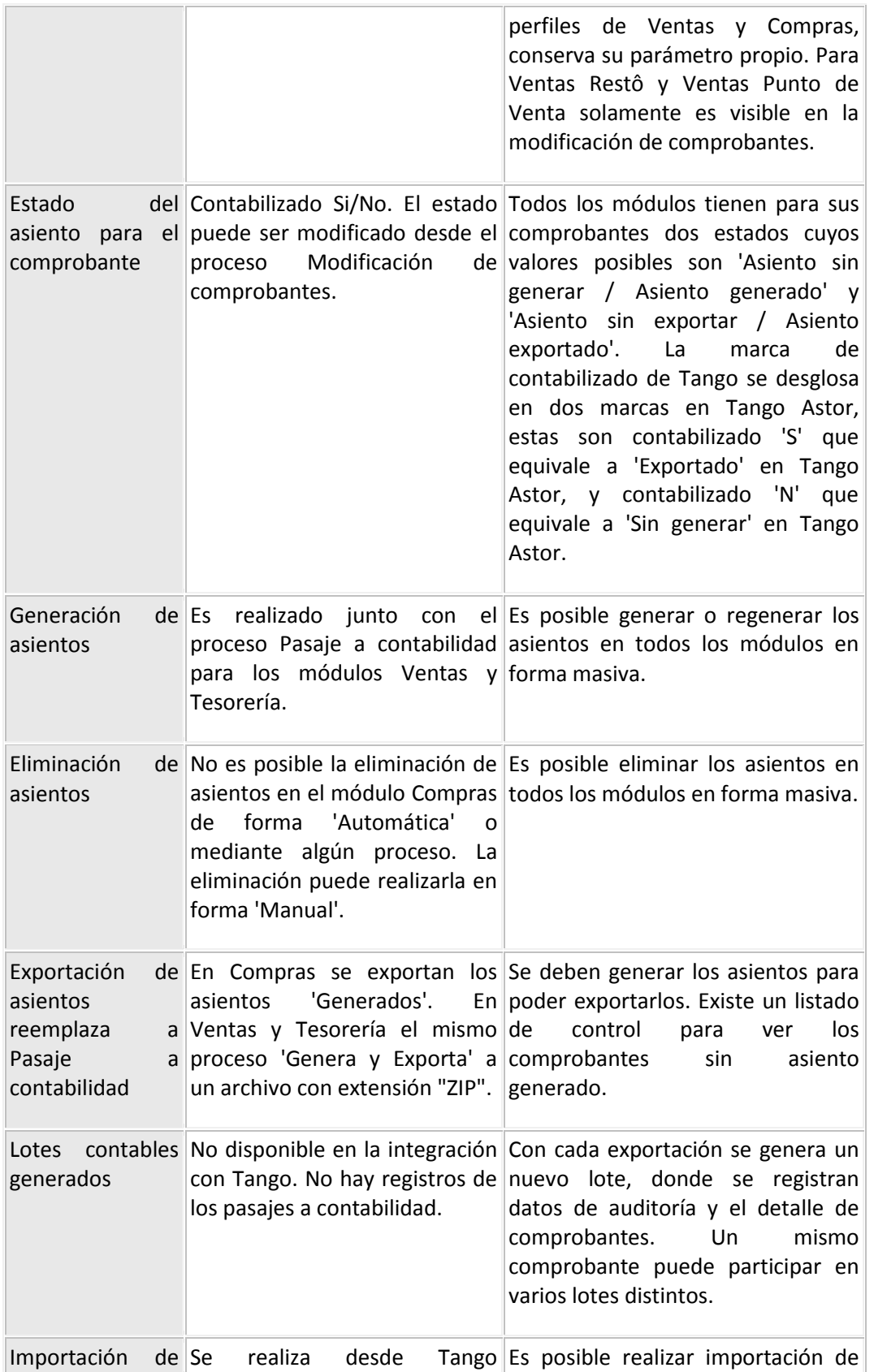

**AXOFT ARGENTINA S.A.** Cerrito 1186 Piso 2º - CP C1010AAX Buenos Aires – Argentina [www.axoft.com](http://www.axoft.com/)

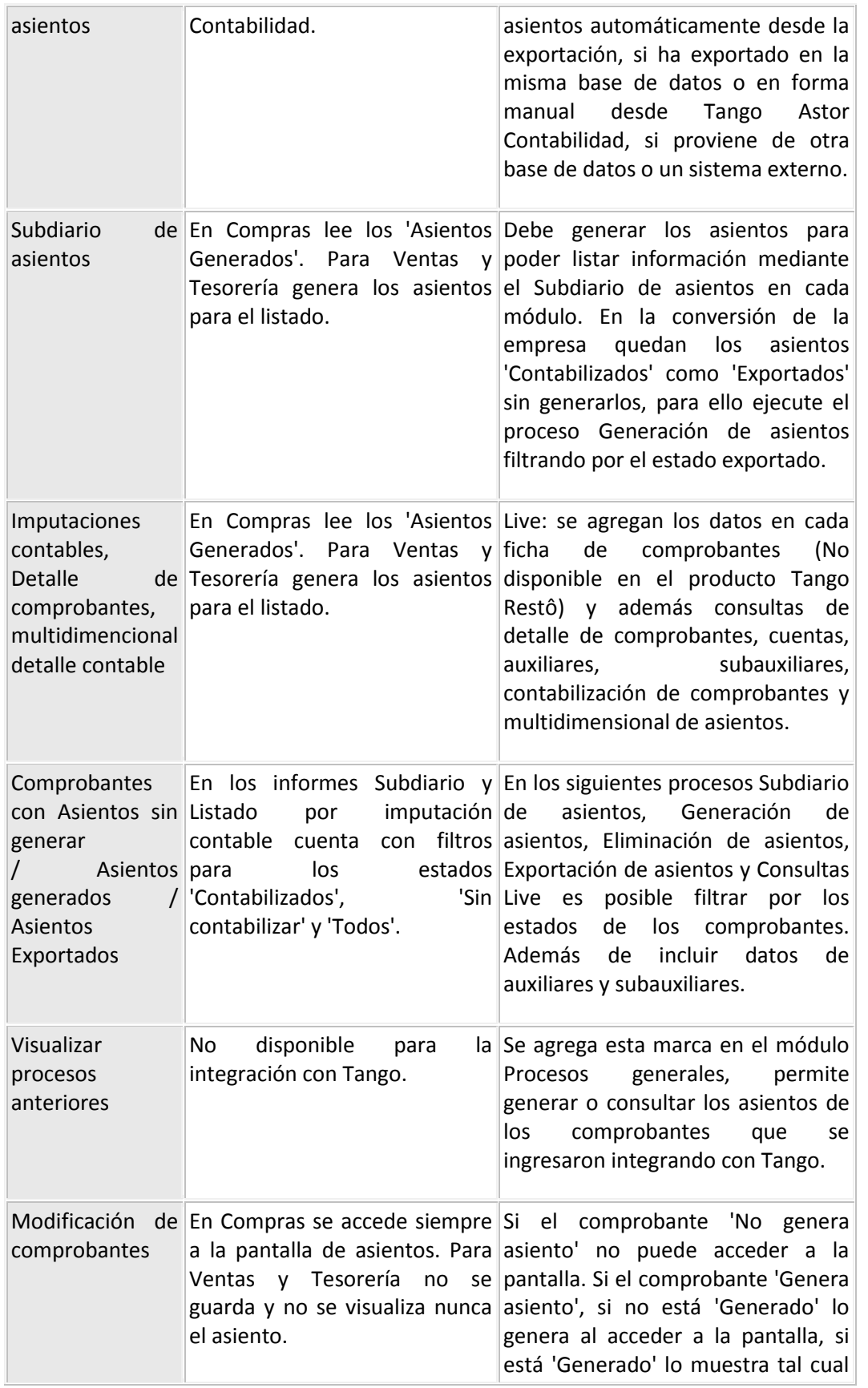

Mesa de ayuda: +54 (011) 5256-2919 [servicios@axoft.com](mailto:servicios@axoft.com) Lunes a viernes de 8:30 a 18:30 hs.

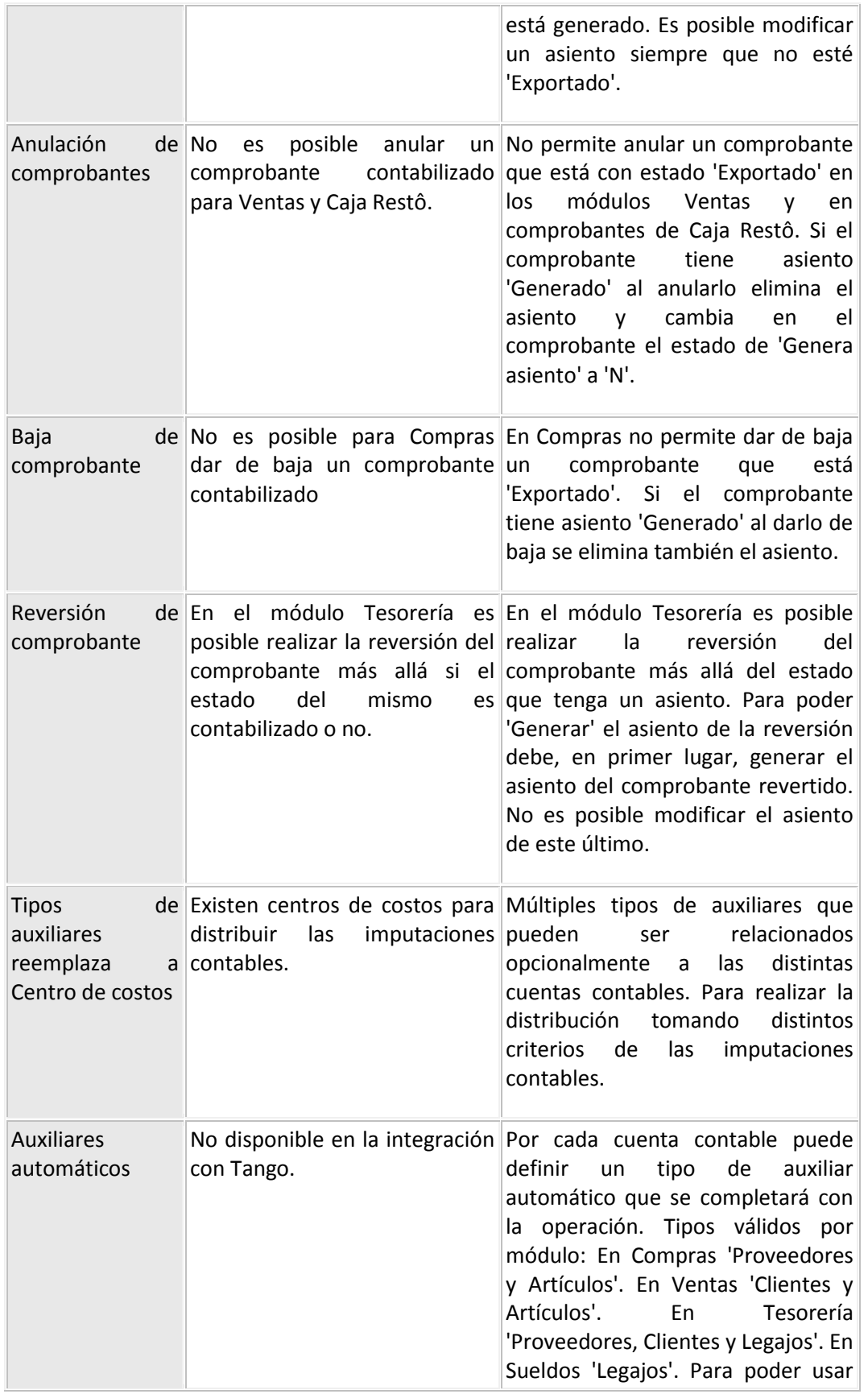

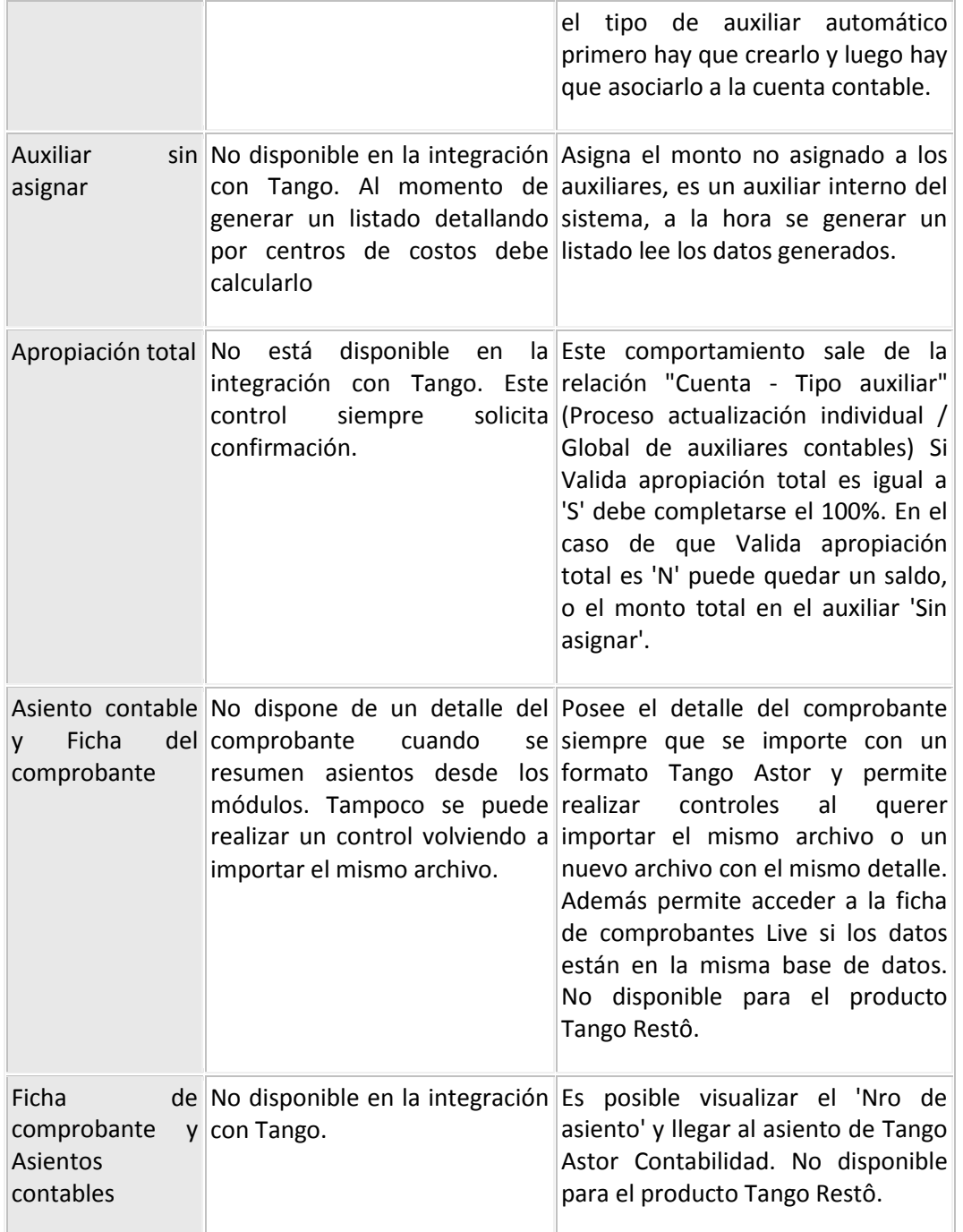